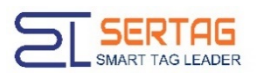

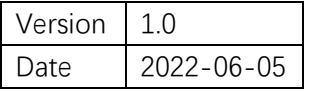

## **D19 ESL Gen 3.0 Middleware**

## **Developer Manual**

Instance ID Project Code

This document is for SERTAG ESL Gen 3.0 system integration only.

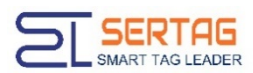

#### **Version History**

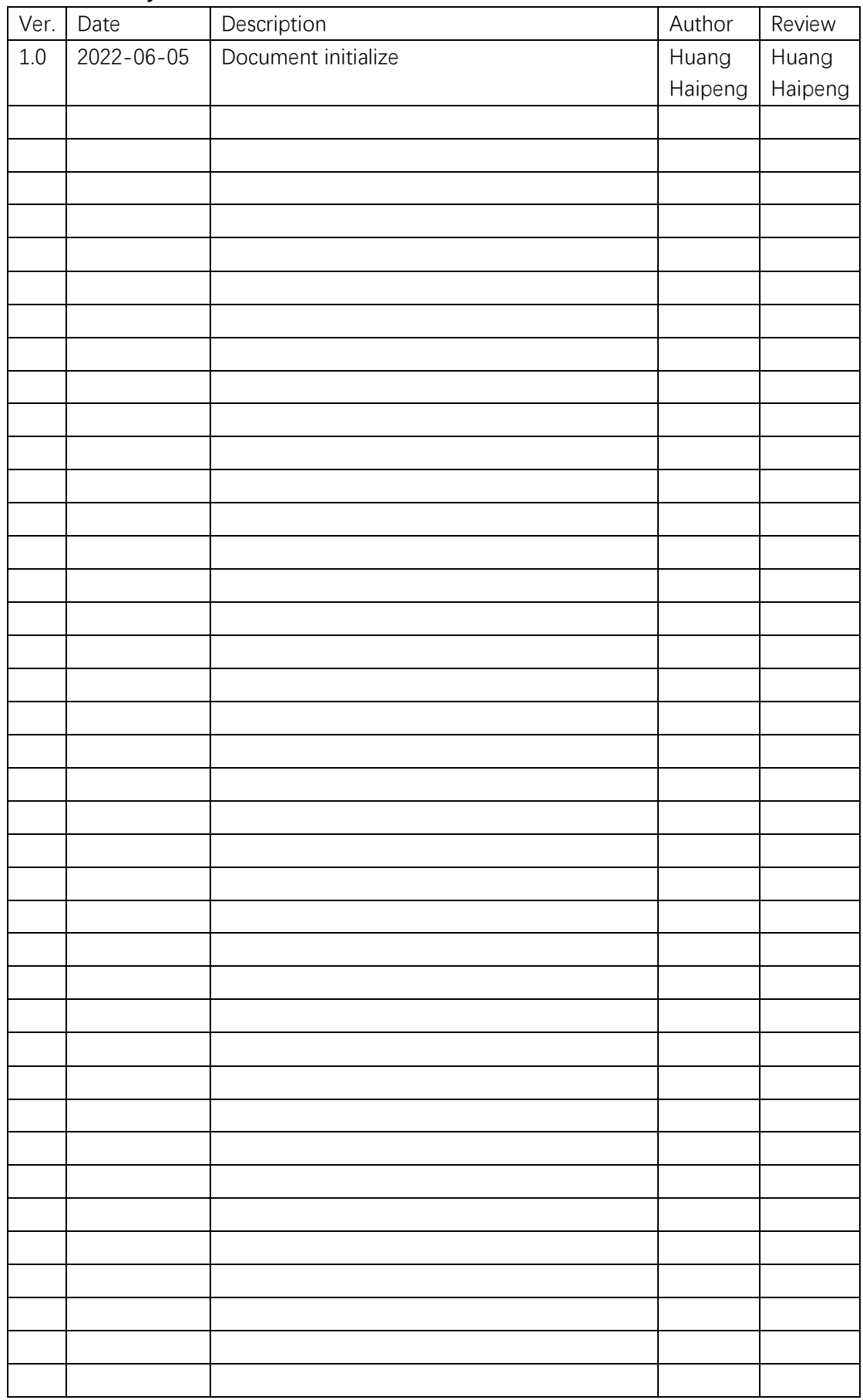

Limited Scope of Use **2** / **14 www.eslmfg.com**

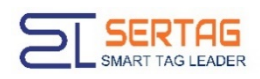

#### Contents

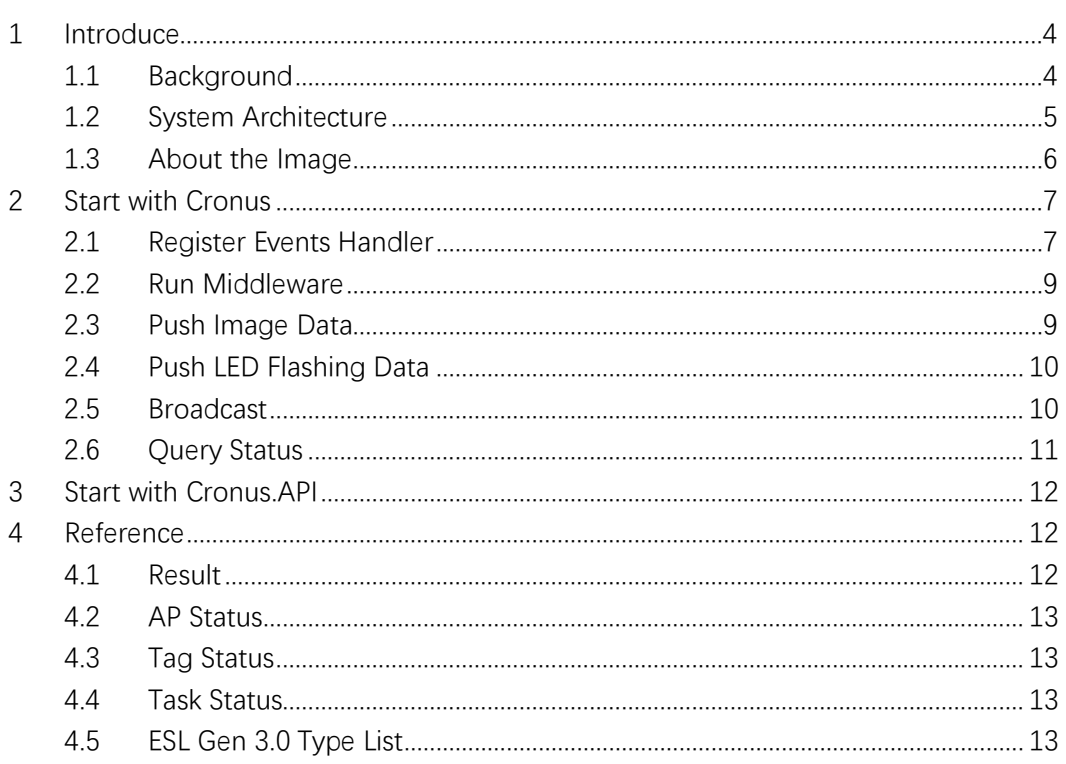

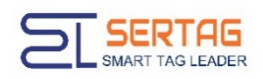

## <span id="page-3-0"></span>1 Introduce

## <span id="page-3-1"></span>**1.1 Background**

This middleware, ESL Gen 3.0 Middleware (Cronus) which designed for system integrator to develop quickly for their business project, using .NET 6.0.

The middleware is an opensource project with MIT license.

You can obtain relevant software and documents from our engineers.

This project has three folders, include Cronus, Cronus.API and Cronus.Demo:

- 1. **Cronus**: the middleware project, you can directly add into your project solution in Visual Studio.
- 2. **Cronus.API**: a Restful API package project, which encapsulate the Cronus project. If your project is using other languages like Java, Python and NodeJS etc., you can use HTTP POST to push data to the Cronus.API. Cross platform support.
- 3. **Cronus.Demo**: a WPF desktop demo application. Show how to send data to the middleware.

Before you start to using the middleware, you must understand bellowing keywords:

- 1. **Store Code**: The ID of one store in the system.
- 2. **AP**: The radio frequency (RF) access point which connect to the labels;
- 3. **Tag**: The electronical shelf label (ESL).

For example, your project has two stores, looks like:

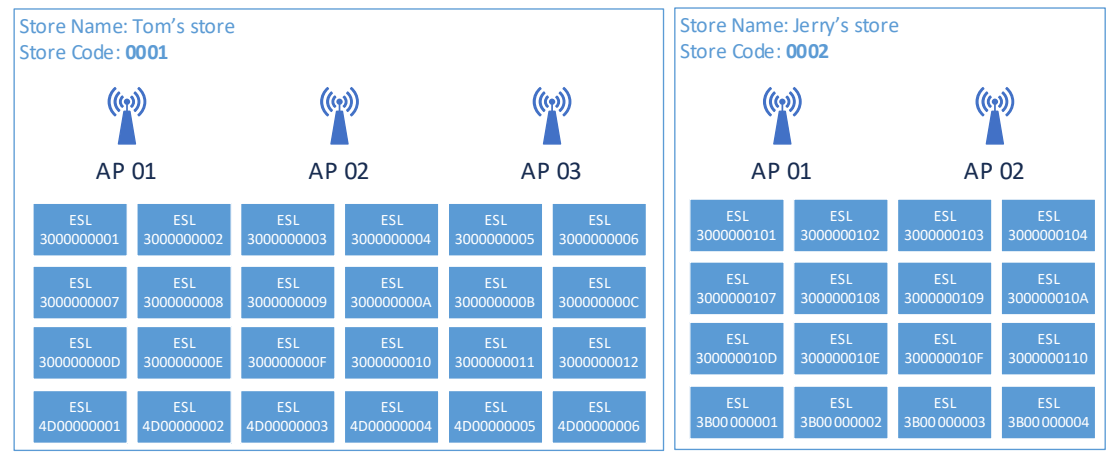

#### The data structure should be:

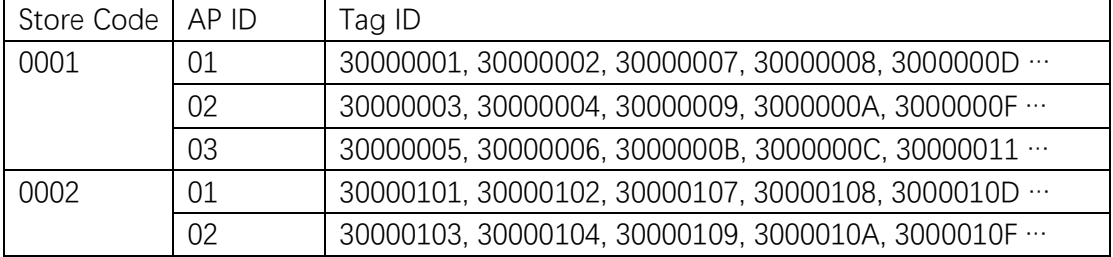

Note: Both tags and APs are belonging to a store, but tags are not static belonging to any AP. The tag just tries to remember the last default AP ID which has successfully send data to it.

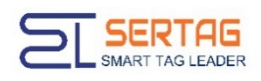

## <span id="page-4-0"></span>**1.2 System Architecture**

Basically, your project sends image data to the middleware, and the middleware find an AP and send the image data to a label, also the middleware returns the result to your project. In another words, the middleware is between your application and the labels.

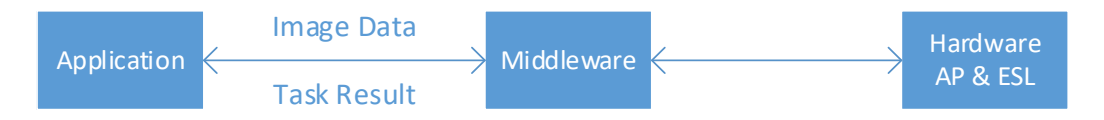

For .NET source code project, you can directly add it into your project. After you build your project source and publish into a server, the middleware is DLL file in your software. It looks like:

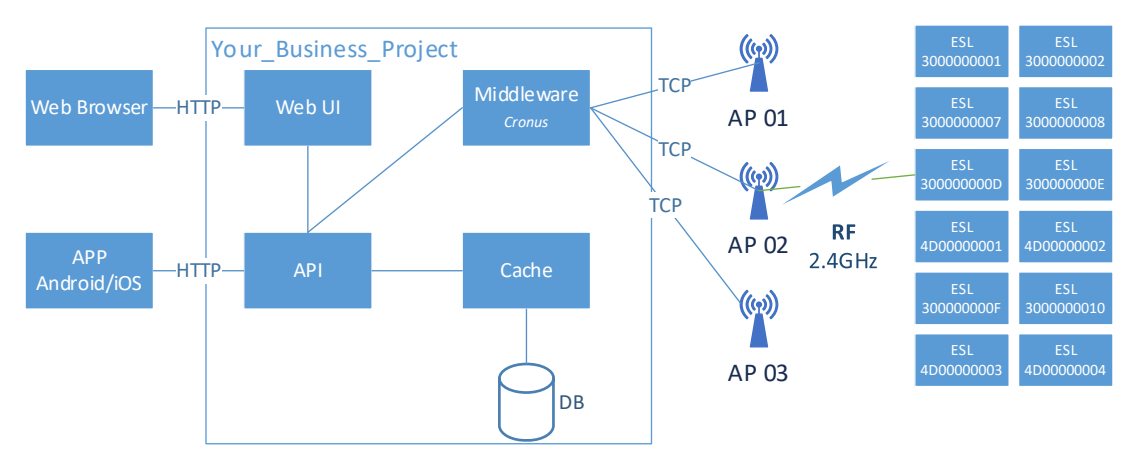

For other language project, you can using HTTP POST to Cronus.API. The API middleware can be deployed in Linux, macOS, and Windows.

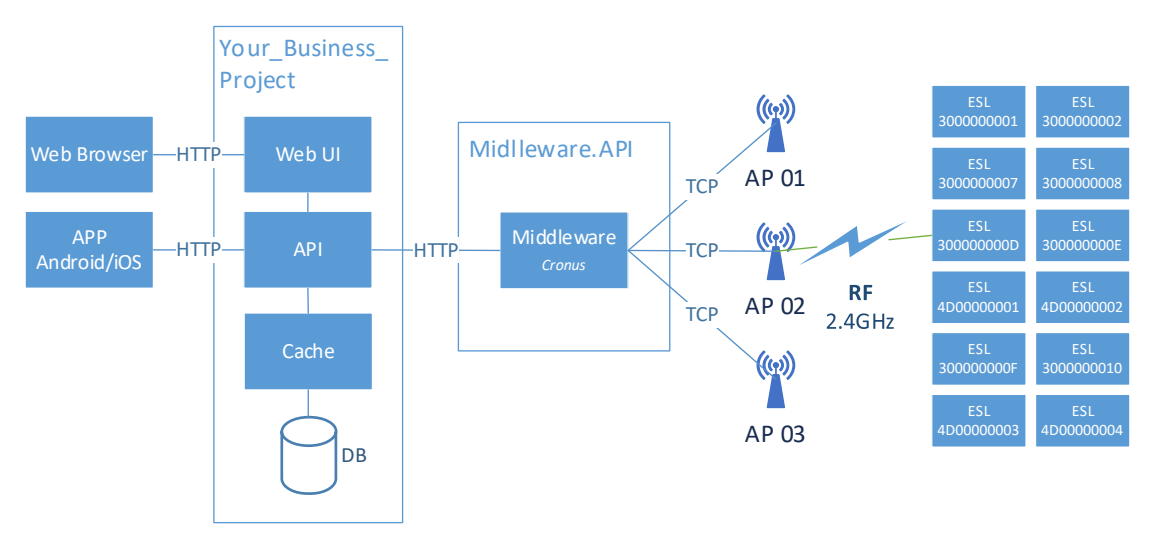

Remember, if your project and the middleware are not in a same private network, you should add HTTPS support, identity authentication and session token.

## <span id="page-5-0"></span>**1.3 About the Image**

As some public issues, in .NET 6.0 the image library System.Drawing.Common only supported on Windows, so the middleware using SkiarSharp instead of GdiPlus.

The ESL screen is a Black-White or Black-White-Red color screen, no gray color. For example, your image looks like:

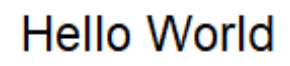

Zoom in 800% looks like:

# Hello World

And after remove gray scale parts, it looks like:

# Hello World

The larger the font size, the clearer the jagged shape.

So, its not a good idea to using labels to show images, if you want to do that, you may need dithering the image to looks like smoothly.

An algorithm for dithering images using C# is: Even more algorithms for dithering images using C# - [Articles and information on C# and .NET development topics • Cyotek](https://www.cyotek.com/blog/even-more-algorithms-for-dithering-images-using-csharp) For example, an image looks like:

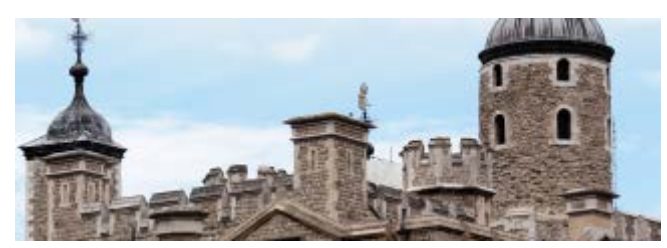

With dithering and without dithering the image effect looks like:

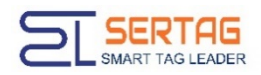

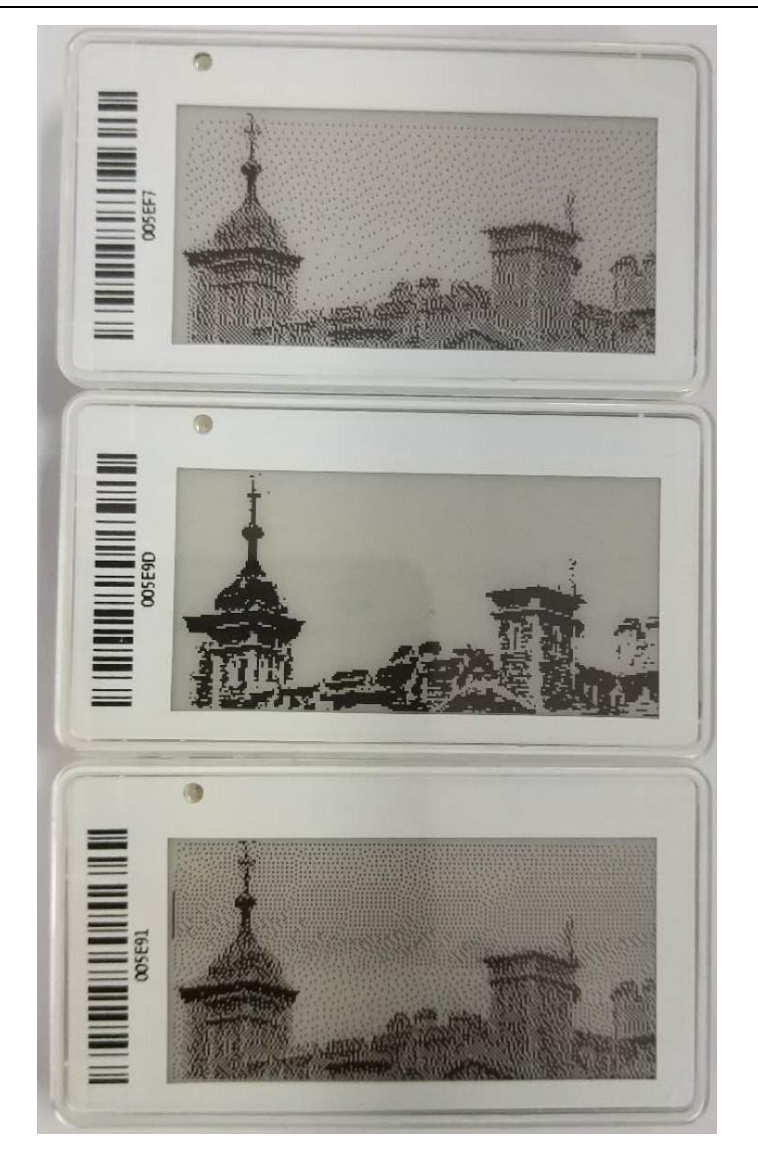

## <span id="page-6-0"></span>2 Start with Cronus

The middleware namespace is Cronus, and the main class is SendServer. It's a singleton class, so you can use **SendServer.Instance** to send/receive data to/from the middleware.

## <span id="page-6-1"></span>**2.1 Register Events Handler**

Because of the labels communication asynchronously, the middleware using events handler to feedback results.

There are two events handlers: task result event and AP status event. If you want to know the result of these tasks which you have pushed to the middleware, or if you care about the AP status, you need register these two events handlers.

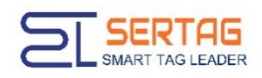

#### 2.1.1. Task Result Handler

The task result handler is:

#### event EventHandler<TaskResultEventArgs> TaskEventHandler

The TaskResultEventArgs property is:

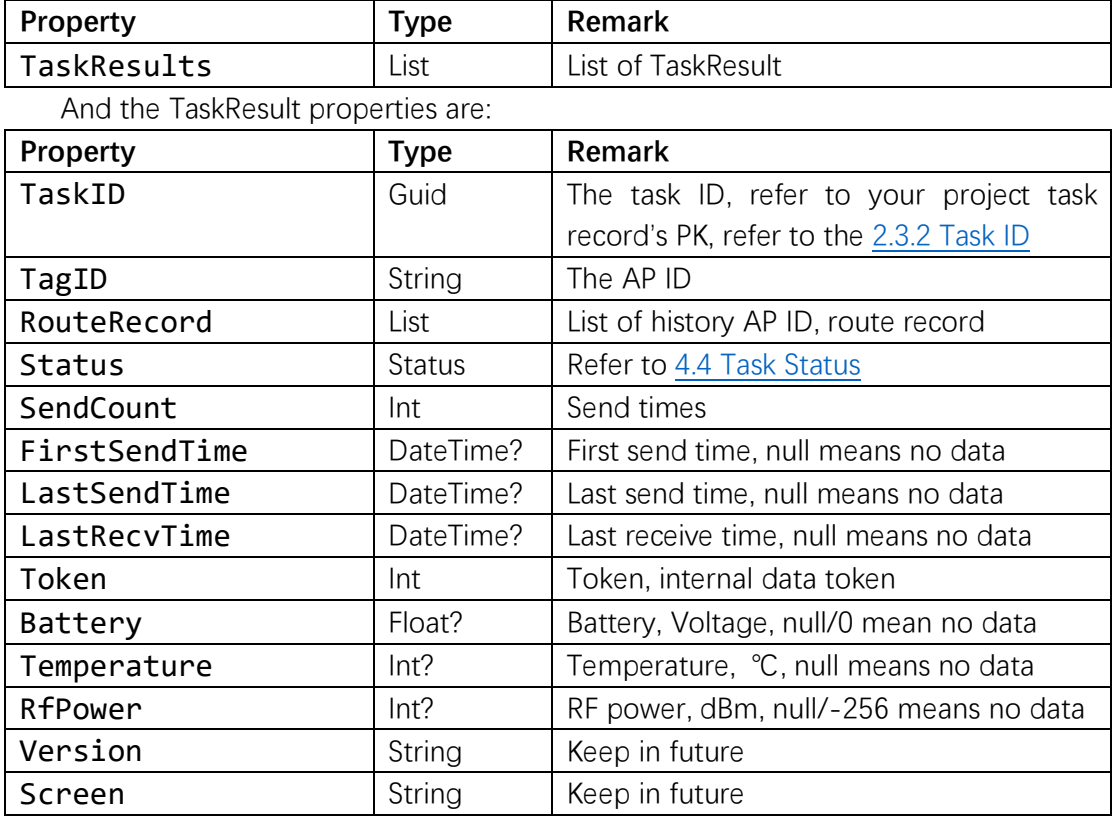

The task result event store in a concurrent queue, so it is not a real time event, and your project should use less time cost (like DB update).

#### 2.1.2. AP Status Handler

The AP status event handler is:

#### event EventHandler<APStatusEventArgs> APEventHandler

The APStatusEventArgs properties are:

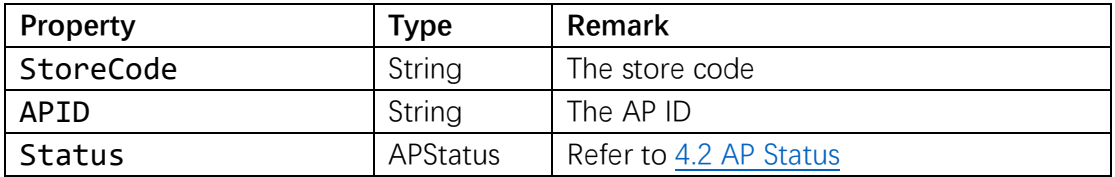

The AP status event store in a concurrent queue, so it is not a real time event, and your project should use less time cost (like DB update).

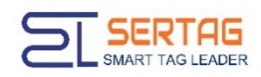

## <span id="page-8-0"></span>**2.2 Run Middleware**

You can inject your application logger into the middleware, but the logger must implements from Microsoft.Extensions.Logging.ILogger.

The middle ware using a configure class CronusConfig to set the middleware parameters like AP port, single store mode etc.

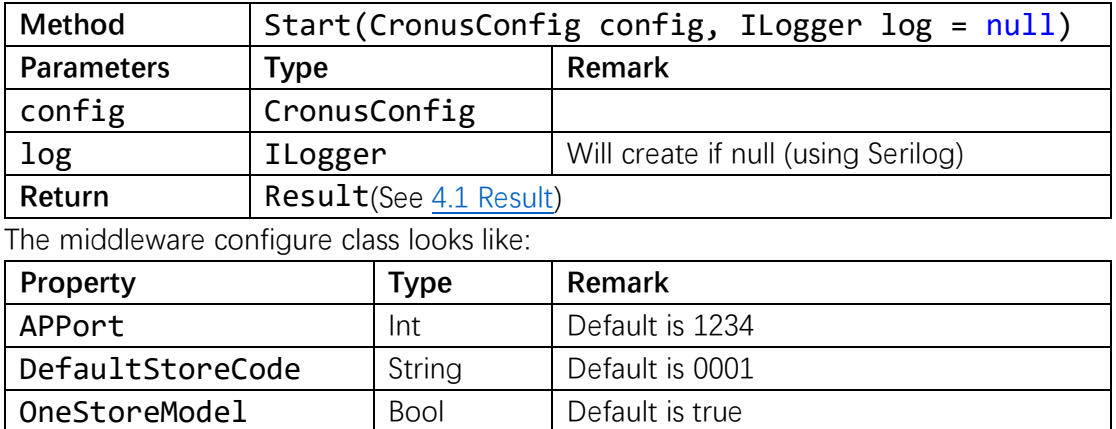

Note: If your project instance only has one store, you can using the CronusConfig.DefaultStoreCode and CronusConfig.OneStoreModel, and below 2.3, 2.4 and 2.5 you can simply without store code parameter.

## <span id="page-8-1"></span>**2.3 Push Image Data**

#### 2.3.1. Push an image to a label

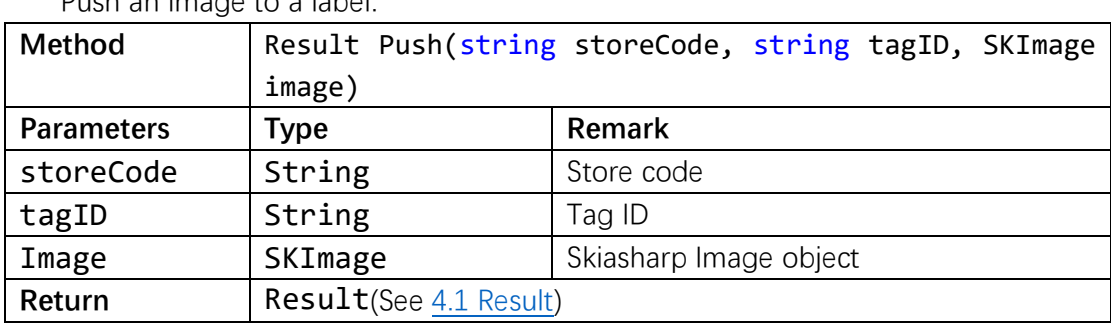

Push an image to a label:

<span id="page-8-2"></span>Note: The label will remember its last successfully AP ID.

#### 2.3.2. Push a task data list

Push a tasks list to the middleware:

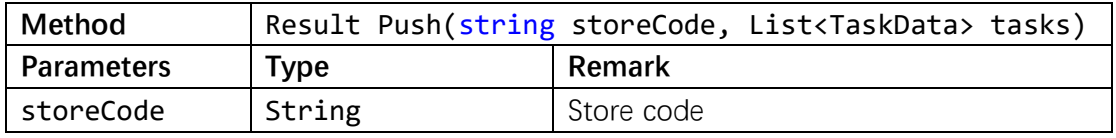

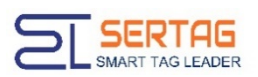

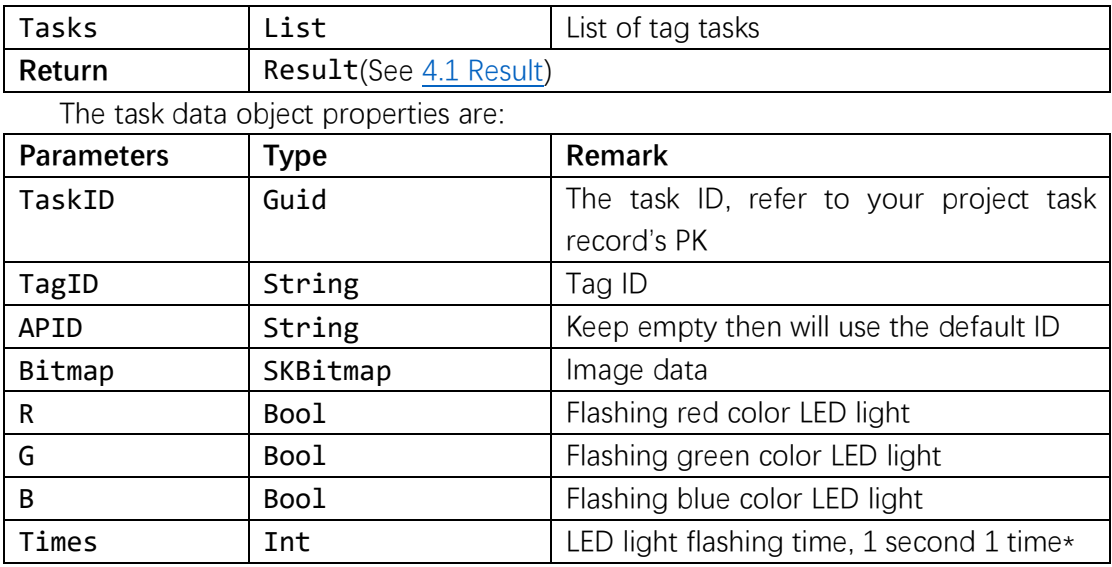

<span id="page-9-0"></span>\* The LED lights flashing speed depends on the hardware, cannot changed.

## **2.4 Push LED Flashing Data**

#### 2.4.1. Flashing label's LED light

Push an image to a label:

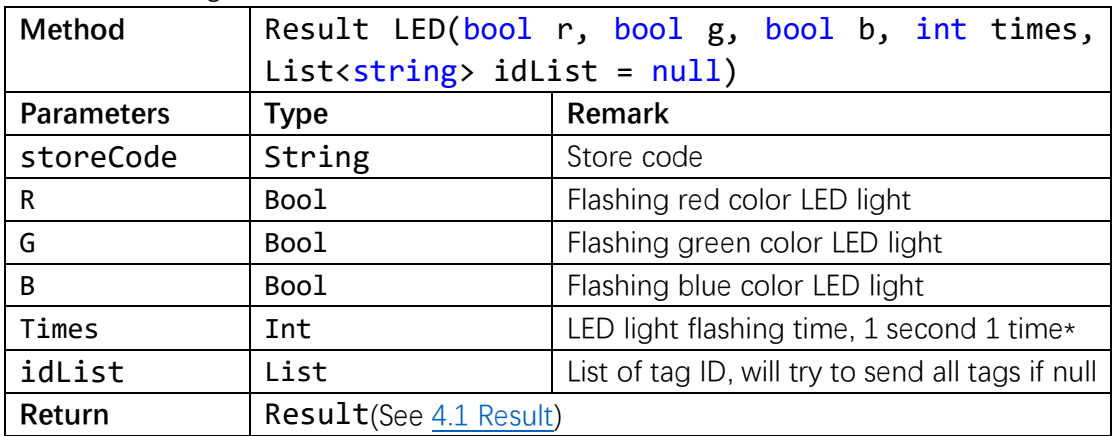

### <span id="page-9-1"></span>**2.5 Broadcast**

Note:

1. Broadcast will affect all labels in the radio communication coverage of the AP (about 8-15M).

2. Broadcast will not add into task queue, it is a directly working order. So, it requires AP is in idle status.

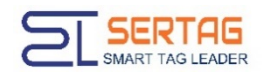

#### 2.5.1. Switch Page Cache

The page index will be added in next version.

Switch page cache:

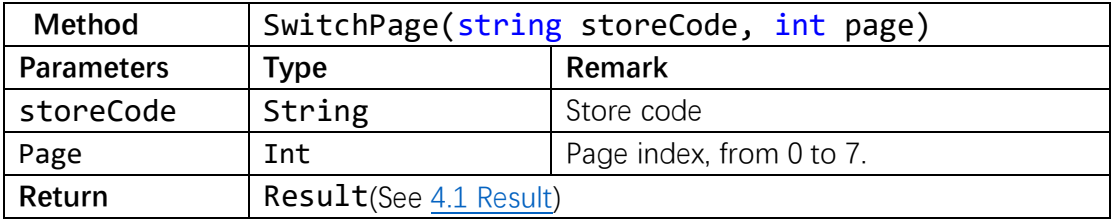

#### 2.5.2. Display Barcode

Display the tag's ID barcode on the screen.

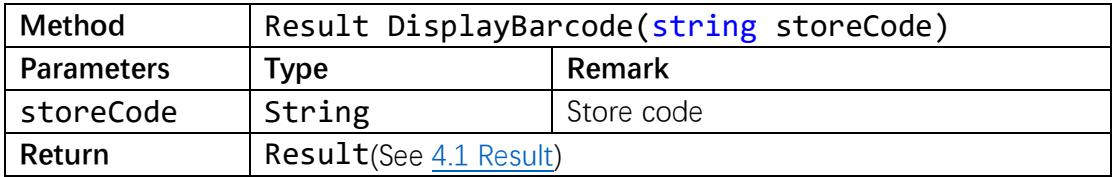

Note: this method always using for the project deploy section, for some reason the workers not easy scan the barcode on the label's top side (for example, the label is on the topmost layer of the shelf).

## <span id="page-10-0"></span>**2.6 Query Status**

#### 2.6.1. Query Tags

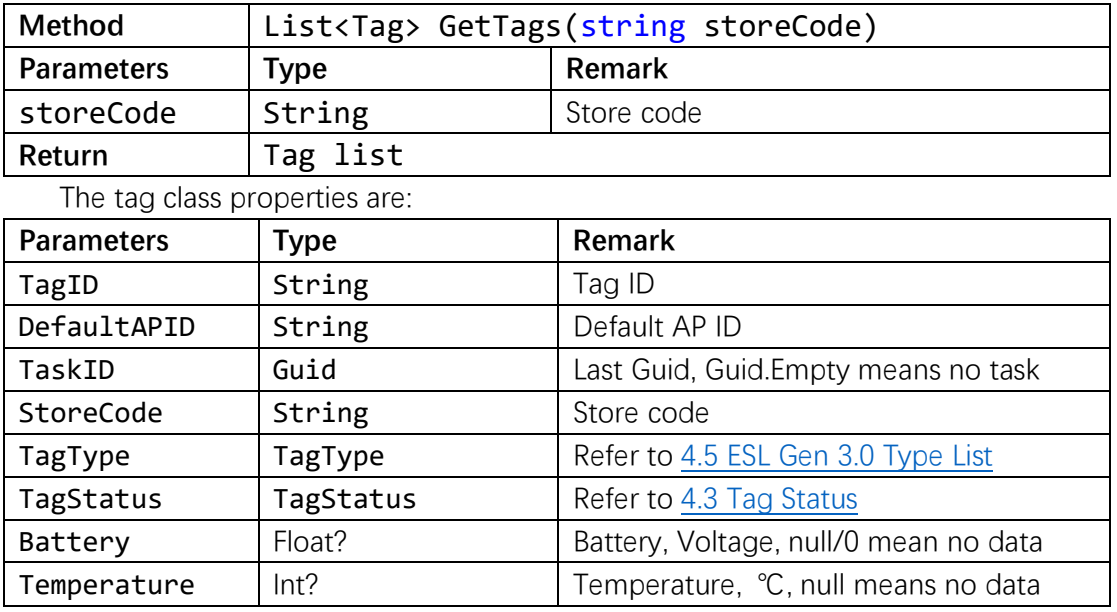

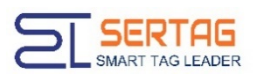

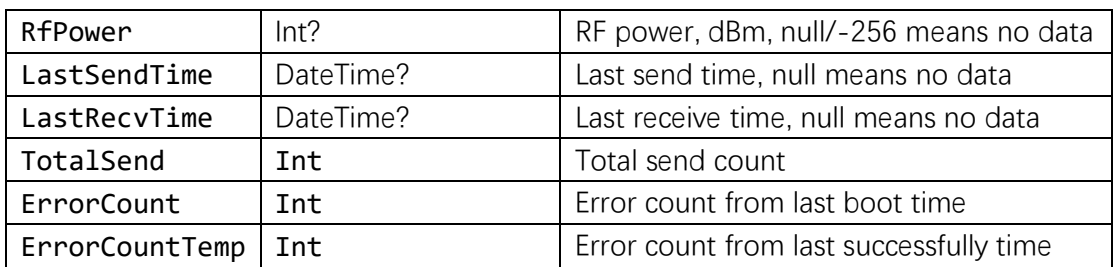

## 2.6.2. Query Aps

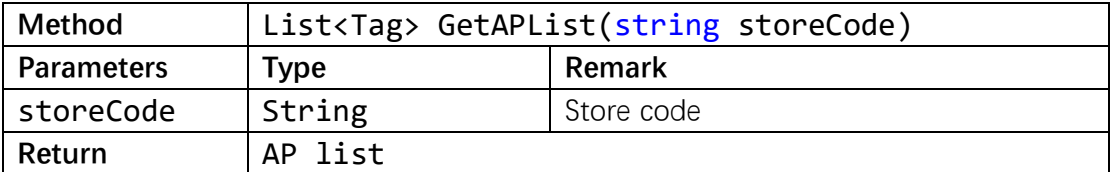

The AP class properties are:

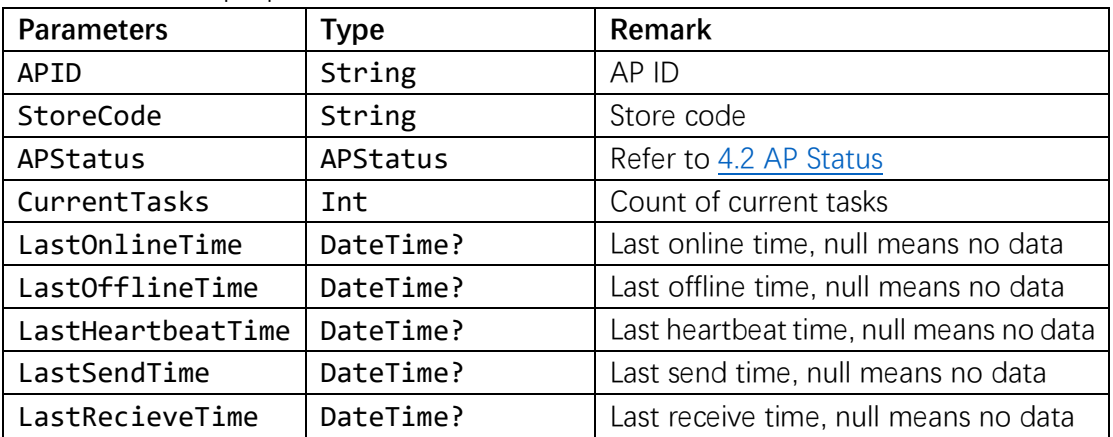

## <span id="page-11-0"></span>3 Start with Cronus.API

#### **(TODO)**

## <span id="page-11-1"></span>4 Reference

## <span id="page-11-2"></span>**4.1 Result**

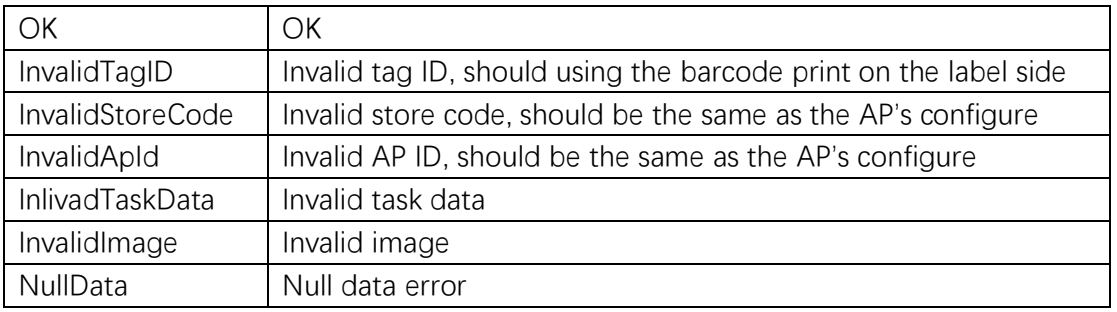

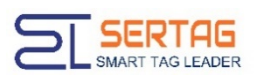

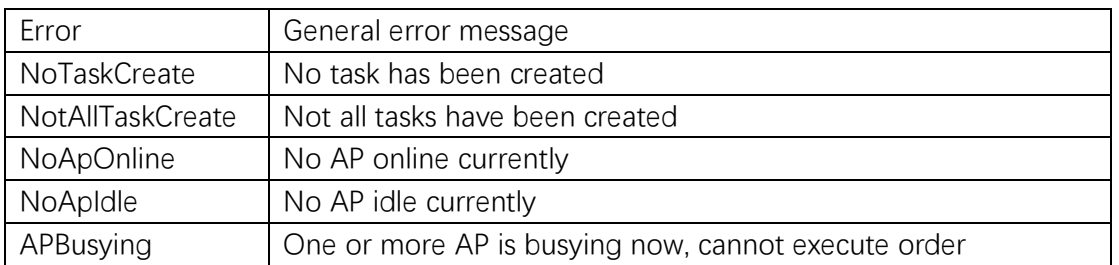

## <span id="page-12-0"></span>**4.2 AP Status**

- Init =  $0$ ,
- Online =  $1$ ,
- Working  $= 2$ ,
- Offline = 3,
- Error =  $4$ ,
- <span id="page-12-1"></span>Heartbeat  $= 5$

## **4.3 Tag Status**

- Init =  $0$ ,
- $I$ dle = 1,
- Working = 2,
- LowPower =  $3$ ,
- Error =  $4$ ,
- <span id="page-12-2"></span>Lost =  $5$ ,

### **4.4 Task Status**

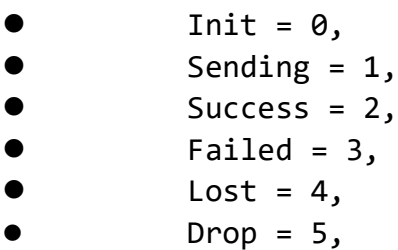

## <span id="page-12-3"></span>**4.5 ESL Gen 3.0 Type List**

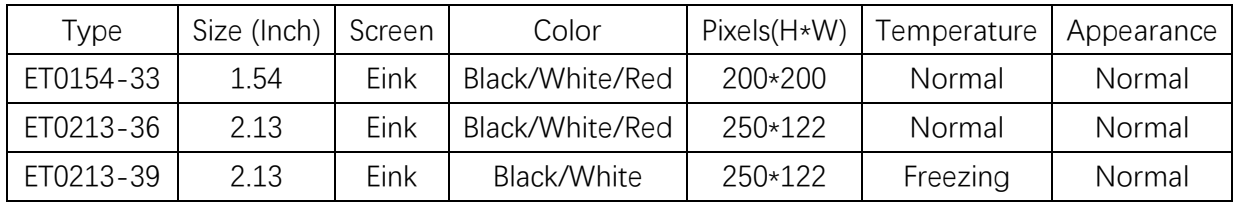

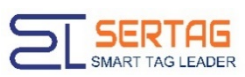

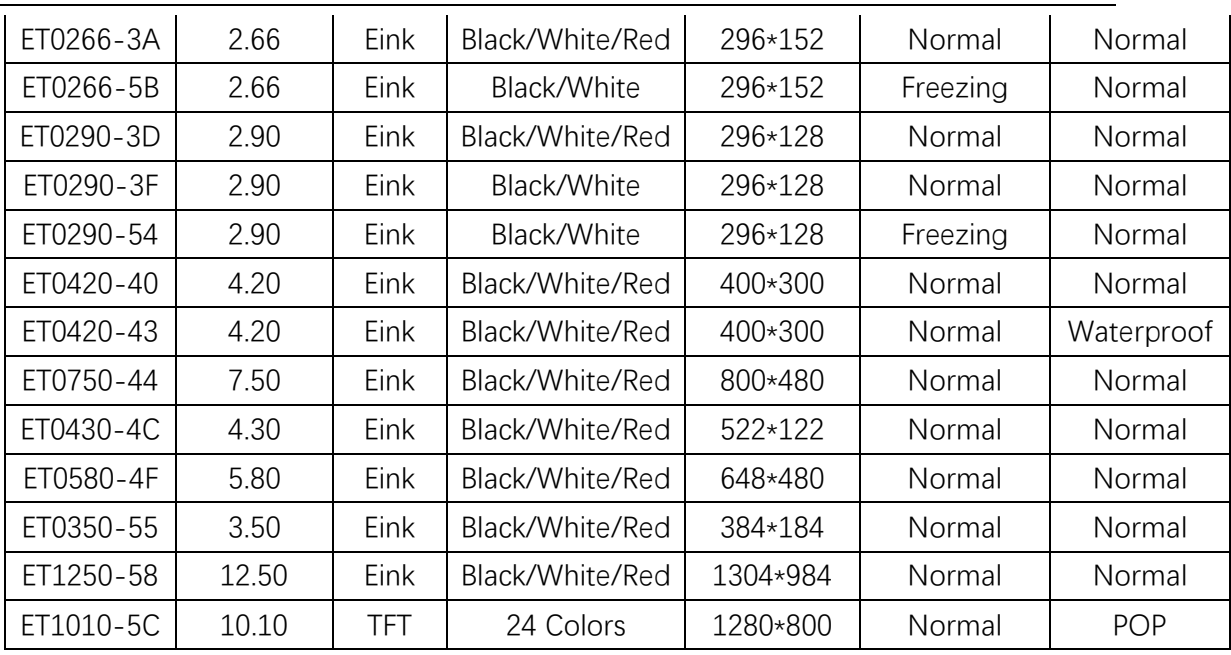

■